# **Sistema informativo degli archivi storici del Trentino - AST aggiornamenti al Manuale per gli operatori 29 aprile 2009**

Le indicazioni che seguono, frutto in gran parte di segnalazioni o proposte migliorative degli operatori, presentate e discusse nella riunione del 28 aprile presso l'Archivio Provinciale e comprensive delle note trasmesse con circolare a dicembre scorso, saranno successivamente integrate nella seconda edizione del Manuale, ai cui paragrafi si fa esplicito riferimento.

#### **1. Struttura del sistema. Guida alla gestione informatica del sistema [Nuovo paragrafo Preferenze utente]**

Poiché è stato appurato che il sistema riesegue la ricerca ad ogni cambiamento di pagina, individuando risultati via via diversi e creando difficoltà nel caso di modifiche sistematiche su grandi numeri di schede, si segnala che è stata aggiunta fra le "preferenze utente" la possibilità di decidere quante unità per pagina (fino a 1.000) possono essere richiamate nei risultati delle ricerche.

# **2.1. Indicazioni per la compilazione e la ricerca. Guida alla gestione informatica del sistema Operatori e caratteri speciali**

Per quanto riguarda il paragrafo "operatori da utilizzare nella ricerca" si sottolinea come il simbolo speciale %, che sostituisce uno o più caratteri" (cfr. in altri sistemi l'uso dell'asterisco \*) può rivestire particolare utilità, non solo per troncare termini la cui desinenza può variare, ma anche quando si desideri richiamare tutte le schede in cui un determinato campo è stato compilato.

L'intero paragrafo "caratteri speciali permessi nella ricerca" è in corso di revisione da parte di Informatica Trentina. Al momento si specifica che per recuperare le schede che contengono parentesi quadre, occorre formulare la ricerca inserendo nel campo desiderato l'espressione:  $\%$ \]

# **2.2 Campi comuni a più schede. Guida all'inserimento dei dati con il software AST Estremi cronologici**

A seguito della riforma di Gregorio XIII, che comprende anche l'introduzione degli anni bisestili (negli anni divisibili per 4, se secoli per 400), nell'anno 1582 si verificò il passaggio dal giorno giovedì 4 ottobre al giorno venerdì 15 ottobre. Si rammenta pertanto che i giorni intermedi, di fatto inesistenti, non sono riconosciuti dal sistema AST.

# **3.1 Fondi archivistici - Scheda progetto**

Il titolo del progetto deve essere formulato secondo lo schema seguente: *Parrocchia di Santa Maria Maggiore in Trento. Inventario dell'archivio storico (1205 - 1956)*  Si ricordi che:

- la sintassi "Nome dell'archivio. Inventario dell'archivio" evita la creazione di un elenco in cui tutti i progetti iniziano con "Inventario dell'archivio di..." o "Archivio di... Inventario";

- le date dei documenti devono seguire l'espressione "inventario dell'archivio" (o, in alternativa, "inventario dell'archivio storico"), e non il nome dell'ente;

- nella denominazione è necessario inserire il toponimo, qualora l'ente che dà il nome all'archivio ne sia privo (cfr. il caso delle parrocchie);

- per le parrocchie il toponimo deve essere preceduto dalla preposizione "in" e non dalla preposizione "di" ("Parrocchia di San Valentino in Palù di Giovo");

- non si possono inserire nel titolo del progetto segni di paragrafo, che creano problemi nella produzione del report inventario.

In "Caratteri" oltre a sigle e abbreviazioni si devono indicare le notizie relative a tutto l'inventario (quindi comuni a soggetti, fondi, unità, bibliografie,...). Si propone pertanto di riportare in questa sede il riferimento al fatto che si è utilizzato il sistema AST e la citazione relativa del manuale, come da frase standard (cfr. documento "Frasi standard 2009").

Terminato il progetto, i coordinatori inseriscono la data di fine e procedono alla validazione delle schede a "definitivo" (per le strutture e le unità attivando la funzione dalla scheda progetto, per i produttori selezionandoli tramite ricerca o aprendo le schede una a una dalla funzione "soggetti collegati" al progetto).

# **3.2 Fondi archivistici: scheda struttura Guida all'inserimento dei dati con il software AST**

In presenza di tavole di raffronto fra vecchie e nuove segnature, si consiglia di creare una tabella (Word o Excel) e di allegare il file alla scheda struttura di livello più alto del progetto (fondo o superfondo); occorre ricordare che essa non uscirà automaticamente nella stampa inventario, ma che dovrà essere stampata a parte e aggiunta in appendice all'inventario stesso.

Il rapporto di aggregazione fra due strutture (es. "L'archivio del Circondario sanitario fra i comuni di Cavalese, Carano, Daiano e Varena costituisce un fondo aggregato all'archivio comunale di Cavalese") deve essere reso con l'apposita relazione "Aggiungi struttura aggregata", a partire dal fondo principale verso l'aggregato. Occorre ricordare che tale relazione è biunivoca (ha per aggregato/è aggregato di), ma deve essere creata attivando la funzione dalla struttura principale, non da quella aggregata. L'informazione relativa viene riportata nel report inventario

# **3.2.1 Fondi archivistici: scheda struttura - Area dell'identificazione Regole indicazione e consuetudini di descrizione archivistica Denominazione o titolo**

Nella denominazione dei livelli fondo e superfondo è necessario inserire il toponimo, qualora l'ente che dà il nome all'archivio ne sia privo (cfr. il caso delle parrocchie).

Nella denominazione del superfondo non va più inserita l'espressione "archivio di/archivio storico di". Sarà cura della Soprintendenza adeguare le intestazioni alle nuove norme.

# **3.2.6 Fondi archivistici: scheda struttura - Area note e controllo Guida all'inserimento dei dati con il software AST**

Il campo 7.2. "Norme e convenzioni" delle schede struttura e unità non dovrà più essere compilato, nemmeno al livello più alto (superfondo o fondo), a meno che non si debbano indicare norme specifiche (es. per descrizione di materiali speciali, come carte geografiche, fotografie, ...).

# **3.3.1 Fondi archivistici: scheda unità / area dell'identificazione Regole indicazione e consuetudini di descrizione archivistica Data dell'unità archivistica**

La presenza di notazioni o di documentazione di data antecedente o seguente a quella cui si riferisce la datazione principale dell'unità si indica facendo seguire gli estremi cronologici con le formule *"con documenti/notizie dal…"*, *"con documenti/notizie fino al…"*, " *"con documenti dal… e fino al…" , "con seguiti al ."* 

1910 – 1918 (con documenti dal 1905)

La presenza di atti/notizie in copia antecedenti o seguenti la datazione principale andrà segnalata con formule analoghe:

1910 – 1918 (con documenti in copia dal 1605)

La segnalazione della data di copia del documento, anche se rilevabile genericamente da criteri paleografici, andrà segnalata come segue:

1567 (copia del sec. XIX) - 1876

È possibile anche la seguente casistica:

1331 - 1372 (tutta la documentazione in copia del sec. XIX)

Nel caso l'unità archivistica (fascicolo, busta, registro, ...) oggetto di descrizione contenga documenti con una loro propria data e comunque tutti redatti in copia successiva, la data di copia si può inserire anche come "altra data", fornita di specifica.

Si ricorda che nell'unità archivistica - atto singolo (in prevalenza pergamene) l'informazione che si tratta di copia va inserita nel campo tradizione con la formula "copia autentica redatta da ... in data ..." o analoga.

#### **3.3.1 Fondi archivistici: scheda unità / area dell'identificazione Guida all'inserimento dei dati con il software AST Legatura**

Nel caso dei registri per evitare l'ambiguità dell'espressione "senza coperta" è opportuno:

- scrivere nel campo legatura "coperta perduta", se si tratta di un danno, aggiungendo nei danni la voce "danni alla legatura";

- scrivere nel campo legatura "privo di coperta", se si tratta di una caratteristica originaria (cfr. tipologia di quaderni/registri frequenti negli archivi parrocchiali).

# **3.3.1 Fondi archivistici: scheda unità / campi specialistici Atto singolo**

Nell'atto singolo-pergamena in presenza di sottounità , le informazioni vanno suddivise come segue, con lievi integrazioni/varianti rispetto a quanto già contenuto nel manuale:

**-** unità

- segnatura definitiva
- segnatura provvisoria
- segnature precedenti

- estremi cronologici dei documenti (gli estremi comprensivi della prima e ultima data attestata sui due o più documenti, separati da punto e virgola, non trattino)

- denominazione (i due o più titoli separati da un trattino)
- tipologia
- supporto
- caratteristiche materiali
- formato
- legature
- conservazione
- restauri
- danni
- definizione (atto singolo)
- sigilli
- attergati

**-** sottounità

- segnatura definitiva (aggiungere 1, 2, ..., o A, B, ... a quella dell'unità)
- estremi cronologici
- denominazione
- definizione archivistica
- data topica
- notaio
- tipologia documentaria
- tradizione
- azione giuridica
- lingua

Gli altri campi saranno compilati al livello pertinente (es. bibliografia; doc. collegata).

Per quanto riguarda il problema degli originali da imbreviatura sulla scorta della relazione della dott.ssa Mantovani si propone di inserire nei campi i seguenti dati:

- data: la data di redazione dell'originale

- notaio: il redattore dell'imbreviatura (per coerenza con la data) con eventuale riferimento al signum

- tradizione: "originale da imbreviature, redatto da Nome Cognome [del notaio che estrae l'atto dal registro, con eventuale riferimento al signum], in data anno mese giorno, per licenza concessa da Nome Cognome [dell'autorità concedente]"

# **4.1 Soggetti: Scheda soggetto produttore Compilazione della scheda soggetto produttore**

Poiché il numero delle schede produttore supera ormai le 1.300, si verifica sempre più spesso il caso che l'operatore al momento di inserire un nuovo soggetto scopra attraverso la ricerca preliminare che esso è già presente nel sistema. Da ciò fra l'altro emerge l'importanza di eseguire la ricerca utilizzando parametri adeguatamente elastici, in modo da recuperare anche eventuali intestazioni non esattamente coincidenti con la propria.

Qualora l'archivista che intende collegarsi a una scheda già esistente disponga di informazioni supplementari rispetto a quelle inserite dal primo autore, proporrà alla Soprintendenza l'eventuale modifica o integrazione, specificando se necessario motivazioni e scelte operate.

Analogo contatto con la Soprintendenza viene sollecitato in caso di riscontri di schede doppie.

# **4.1.1 Soggetti: Scheda soggetto produttore - Area dell'identificazione**

## **Guida all'inserimento dei dati con il software AST**

A seguito di specifiche richieste, si conferma quanto già concordato a proposito del rapporto fra denominazione e intestazione.

La denominazione consiste nel nome ufficiale del soggetto; in realtà, soprattutto per gli enti, può accadere che le denominazioni ufficiali siano più di una, essendo variato il nome nel tempo; in questi casi dovrà essere compilato non solo "denominazione", ma anche "note", specificando in quale periodo la denominazione fu utilizzata. Per questo è necessario spuntare la casella "priorità", indicando al sistema quale deve ritenere la principale, che coinciderà generalmente con la più recente. Anche se la denominazione è unica la priorità va comunque indicata.

L'intestazione invece è una stringa composta da denominazione, luogo, date. In presenza di più denominazioni ufficiali variate nel tempo, si potrebbero costruire tante intestazioni quante sono le forme ufficiali del nome; un'altra opzione (adottata finora) è quella di comporre l'intestazione usando l'ultima forma ufficiale attestata, combinata però con la data più antica; si tratta di una soluzione concettualmente ibrida, ma che ha il pregio di semplificare la situazione. Anche in questo caso è indispensabile spuntare sempre la priorità.

Quanto alle "Altre denominazioni", ovvero a forme che non sono mai state riconosciute come ufficiali, si segnala che per gli enti noti con il nome abbreviato in sigla (ECA, ASUC, INPS) la sigla stessa (ed eventuale specificazione, es. ECA di Tiarno di Sopra) deve essere inserita come "altra denominazione".

Non è prevista l'aggiunta della parola "famiglia" nella denominazione e nell'intestazione dei soggetti produttori "famiglia", dato che l'informazione relativa è già fornita dal campo tipologia del produttore.

Non è richiesto di specificare nell'intestazione del soggetto produttore persona la professione. In particolare non deve essere inserita nell'intestazione la qualifica "don", visto che informazioni sull'attività e lo stato del soggetto sono fornite dal campo storia e dal vocabolario "professione".

Nell'intestazione e nel campo "Luoghi" in presenza di località/frazioni occorre sempre indicare di seguito, fra parentesi tonde, il Comune attuale di pertinenza.

Nelle intestazioni dei soggetti "enti" connessi a parrocchie site in località dotate di più di una parrocchia (Trento, Rovereto, Riva) è necessario formulare l'intestazione nel modo seguente, trattando la parrocchia stessa alla stregua di un toponimo:

*Confraternita del Santissimo Sacramento, Parrocchia di Sant'Apollinare, Trento, 1845 - 1934*  Per le parrocchie che rientrano dal punto di vista amministrativo nel Comune di Trento (Rovereto, Riva, ...) ma sono situate in un paese, dunque sono individuabili con un proprio toponimo (Povo, Sopramonte, Ravina, ...) si può seguire la regola generale, aggiungendo dunque fra parentesi tonda il Comune:

*Confraternita del Santissimo Sacramento, Povo (Trento), 1876 - 1915* 

### **4.1.2 Soggetti: Scheda soggetto produttore - Area della descrizione Guida all'inserimento dei dati con il software AST**

Nel campo "Condizione giuridica" si riportano soltanto i riferimenti alla normativa specifica che ha determinato natura dell'ente e variazioni successive, in particolare sull'istituzione (legge, deliberazione, ecc.) e sul funzionamento (statuto). Si sottolinea che per i soggetti che danno origine a subfondi, archivi aggregati o depositati vanno evidenziati in questa sede i rapporti intercorrenti con il soggetto principale, in modo da consentire di qualificare il nucleo documentario prodotto nell'ambito delle tipologie sopra richiamate. Non deve invece essere inserito qui l'elenco generale delle leggi, per il quale esiste il collegamento "Mandato/Fonti normative".

Qualora sia disponibile il profilo istituzionale pertinente, ricordarsi di creare il collegamento dall'area 2, punto 4.

#### **4.1.4 Soggetti: Scheda soggetto produttore - Area di controllo Guida all'inserimento dei dati con il software AST**

A differenza che nella scheda struttura, continuerà a essere compilato (ma non sarà più stampato), utilizzando la relativa frase standard il campo 4.3. "Norme e convenzioni" della scheda soggetto produttore:

*La scheda è stata compilata secondo le norme di "Sistema informativo degli archivi storici del Trentino. Manuale per gli operatori", Trento, 2006.* 

In particolare per i casi di soggetti importati finora non è stato specificato il nome dell'autore della scheda originaria, che però verrà inserito a partire dai prossimi inventari (cfr. frase standard), per salvaguardare la proprietà intellettuale dei dati. Nelle strutture e nelle unità questa è garantita dal contesto della scheda progetto, ove sono specificati gli autori di tutti i successivi interventi (sarebbe stato improponibile intervenire su ogni singola scheda inserendo l'autore dell'inventario: nel portale pubblico però sarà richiesto un meccanismo automatico per aggiungere a ogni singola scheda l'autore/i, come risultante/i dal progetto)

Nel caso, abbastanza frequente, di schede soggetto compilate soltanto nei campi essenziali e con poche informazioni, si deve compilare il vocabolario "Livello di completezza" con il valore "minimo".

# **[Nuovo capitolo] 4.2 Soggetti: Scheda soggetto titolare**

**1.** Per i coordinatori: alla fine di ogni intervento dovrà essere compilata la scheda relativa al soggetto titolare, con i relativi collegamenti alle strutture (al livello più alto, superfondo o fondo), specificando il titolo del possesso e se il soggetto è conservatore o no.

**2.** Nella denominazione delle parrocchie all'intitolazione si deve far seguire l'espressione "in [toponimo]", per analogia con progetto e superfondo e per migliore comprensibilità.

**3.** Il campo servizio d'archivio va compilato con "sì" solo per gli istituti archivistici; dato però che comuni e parrocchie garantiscono di solito la consultazione, pur assegnando al campo il valore "no", sarà opportuno specificare in "annotazioni al servizio" le modalità di accesso ai documenti (cfr. frase standard). Per i Comuni il valore potrà essere "sì" qualora il servizio consultazione sia in carico alla biblioteca (cfr. scheda Roverè della Luna).

**4.** Dalla scheda soggetto titolare si attiva la nuova funzione "stampa censimento".

### **5.1 Schede ausiliarie: scheda bibliografia Guida all'inserimento dei dati con il software AST**

Per le tesi di laurea si adotta la seguente forma: Intestazione: Cognome, Nome [del laureato]

Descrizione: COGNOME, N. [del laureato], Titolo, tesi di laurea (relatore Nome Cognome) – Università degli Studi di X, Facoltà di Y, a.a. XXXX-XXXX Estremi cronologici: quelli dell'anno accademico

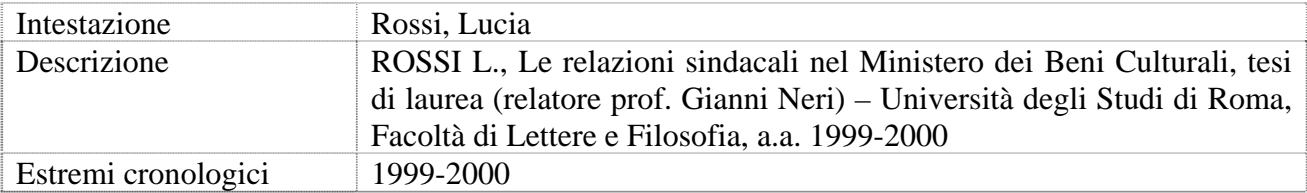

In caso di opere in più volumi, è sufficiente creare un'unica scheda bibliografica; nella relazione con le singole schede, nel campo "pagine" si può eventualmente specificare il volume, prima delle pagine, in questa forma:

*vol. 2: Valli del Fersina e dell'Avisio, Valsugana e Primiero, Trento, 1987, p. 134* 

Il curatore/editore si indica nella forma:

ANDREATTA L. (a cura di), I Pompieri di Villazzano, Trento, 1993

# **6. Funzioni di restituzione dei dati Guida all'inserimento dei dati con il software AST**

Il report inventario si articola nello schema ormai consolidato:

- frontespizio: elaborato dal sistema;

- sommario: il sistema non è in grado di produrlo, ma si può utilizzare la funzione di Word inserisci-riferimento-indici e sommario, ricordandosi ogni volta di cliccare sulla linguetta "sommario", poi sul tasto "opzioni", e di togliere la spunta da "livelli struttura"; si può quindi elaborare questo sommario, inserendo ad esempio dei segni di paragrafo fra un fondo e l'altro e fra i soggetti e i fondi, facendo rientrare le strutture a seconda del rispettivo livello gerarchico, evidenziando i fondi con il grassetto, .... Se si preferisce, si può anche partire dall'albero delle strutture, aggiungendo i numeri di pagina. È indispensabile però che nel sommario siano indicati anche i soggetti, contrassegnati dal simbolo  $\frac{1}{2}$  o in altro modo, che li renda distinguibili dai corrispondenti fondi/subfondi;

- premessa sul progetto, comprendente il campo "Note" e di seguito il campo "Caratteri";

- albero dei soggetti;

- descrizioni dei soggetti, delle strutture, delle unità, ...

L'albero delle strutture risulta ridondante rispetto al sommario, e dovrà essere cancellato; si è scelto di non richiederne l'eliminazione dal report perché può eventualmente essere utilizzato per elaborare il sommario stesso (cfr. *supra*).

Il report censimento che si attiva dal soggetto titolare contiene i dati relativi a quest'ultimo, alle sedi, ai locali, alle rilevazioni. Le strutture e le unità invece devono essere stampate con un report inventario, da unire poi manualmente al primo.

Le stampe di lavoro, attivabili a partire da un gruppo di schede di qualsiasi tipo, selezionate tramite una ricerca, non funzionano ancora a dovere, perché in presenza di un certo numero di schede (indicativamente 50) il sistema non riesce a elaborare i dati e si blocca. Il difetto è stato più volte segnalato, e dovrebbe essere in fase di risoluzione.